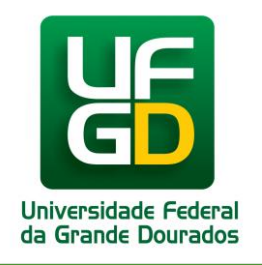

**UNIVERSIDADE FEDERAL DA GRANDE DOURADOS PRÓ-REITORIA DE GESTÃO DE PESSOAS**

# **MANUAL DE ACESSO SIGRH**

Sistema Integrado de Gestão de Recursos Humanos

### **Módulo: FREQUÊNCIA**

### **1 – ACESSANDO O SISTEMA SIGRH**

Acesse o link direto sigrh.ufgd.edu.br ou acesse através do site da UFGD (www.ufgd.edu.br) pelo caminho: site UFGD > UFGDNET > SIGRH.

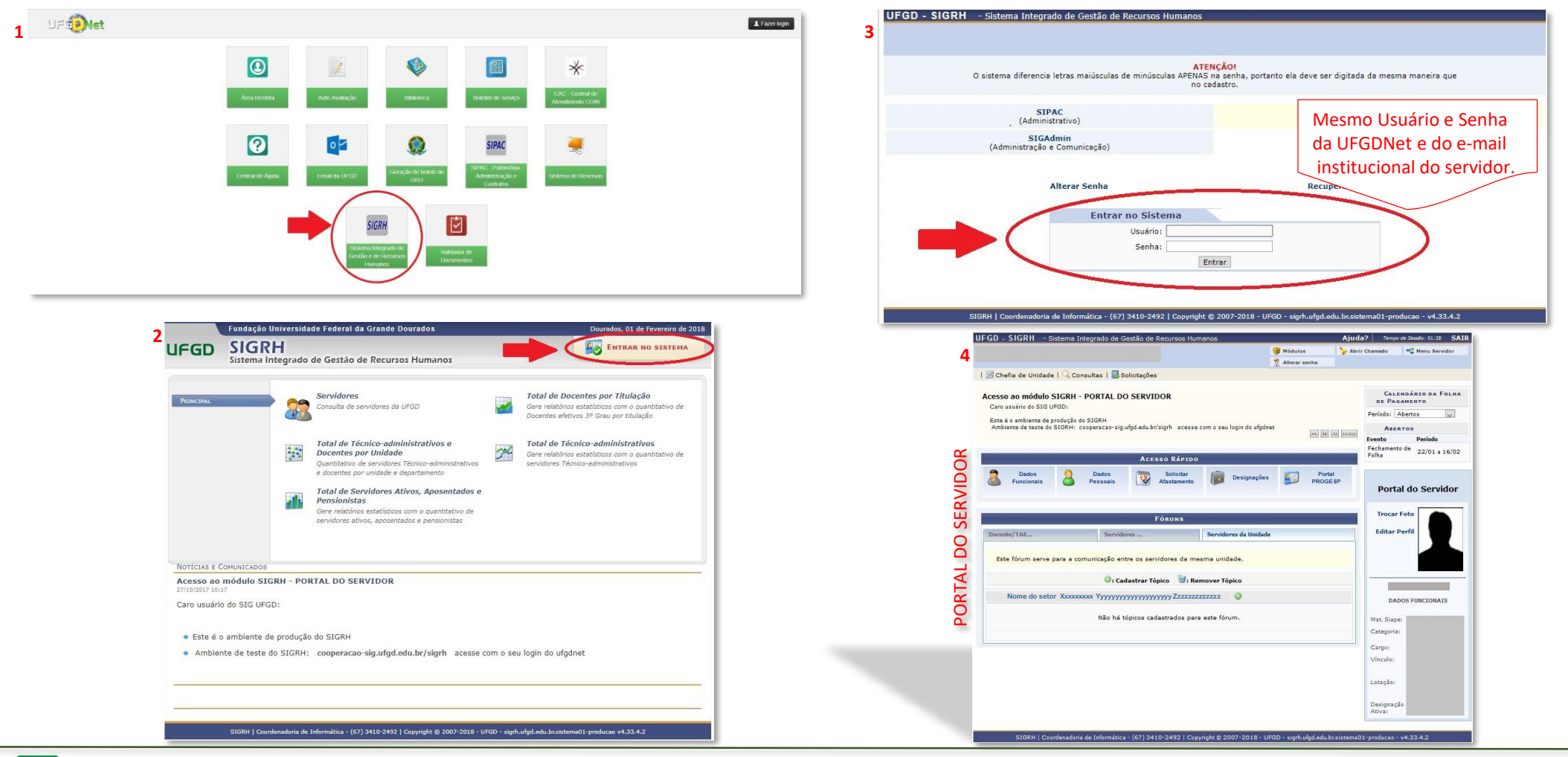

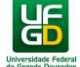

### **2 – DIMENSIONAMENTO**

No primeiro mês de operação do SIGRH, a chefia deverá dimensionar todos os servidores para a unidade de lotação. Após essa etapa, o dimensionamento será necessário somente para novos servidores da unidade.

#### **SIGRH > Chefia da Unidade > Dimensionamento > Localização**

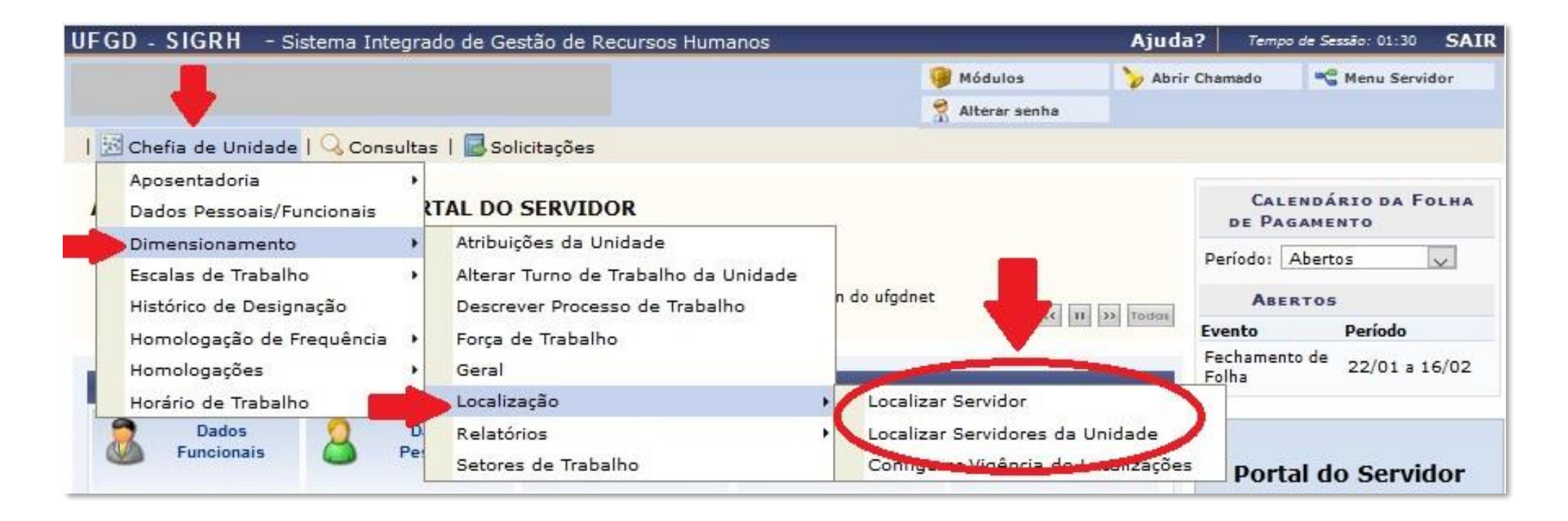

Há duas opções para localizar os servidores: **Localizar Servidor** e **Localizar Servidores da Unidade**.

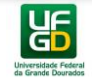

### *2.1 Localizar Servidor*

#### **SIGRH > Chefia da Unidade > Dimensionamento > Localização > Localizar Servidor**

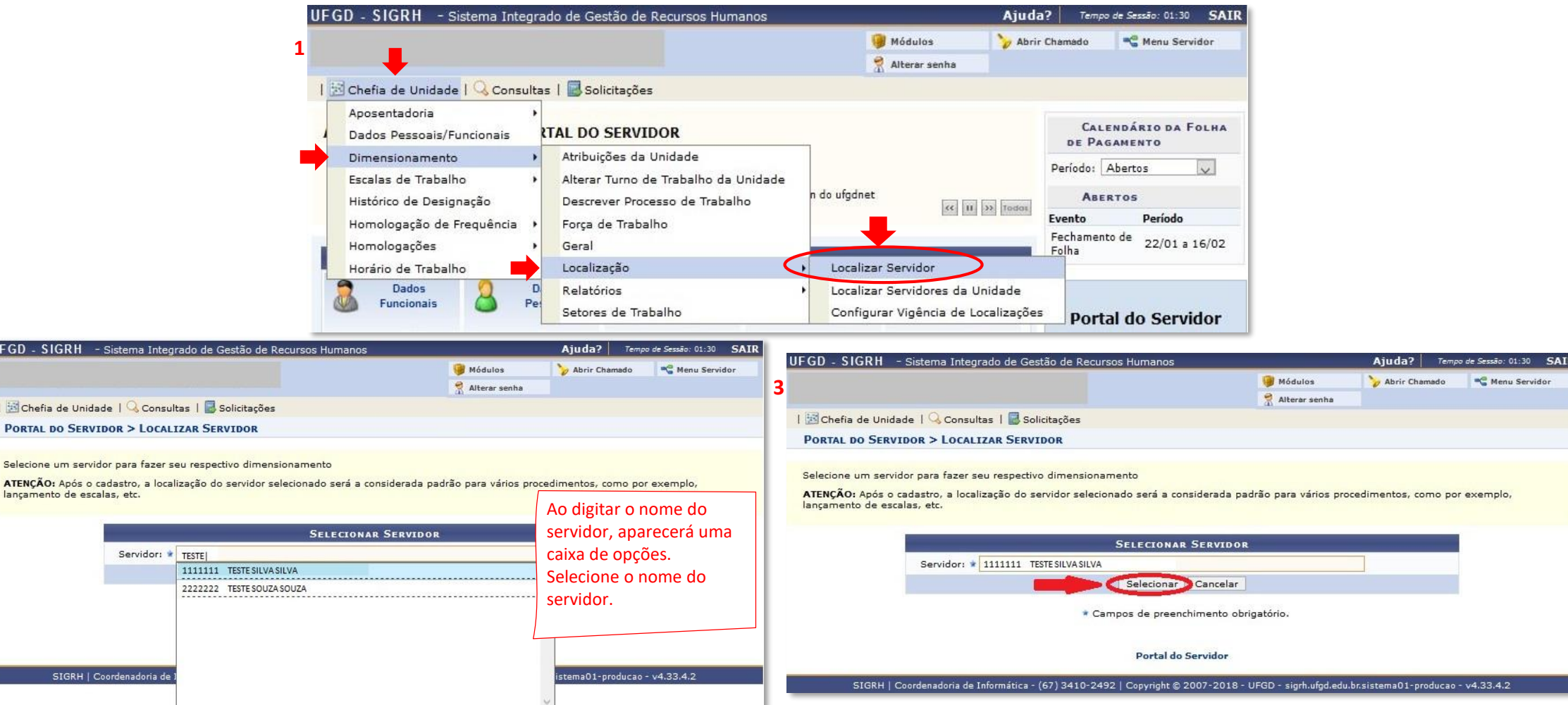

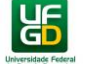

**2**

**UFGI** 

Po

Sele

#### *2.1 Localizar Servidor*

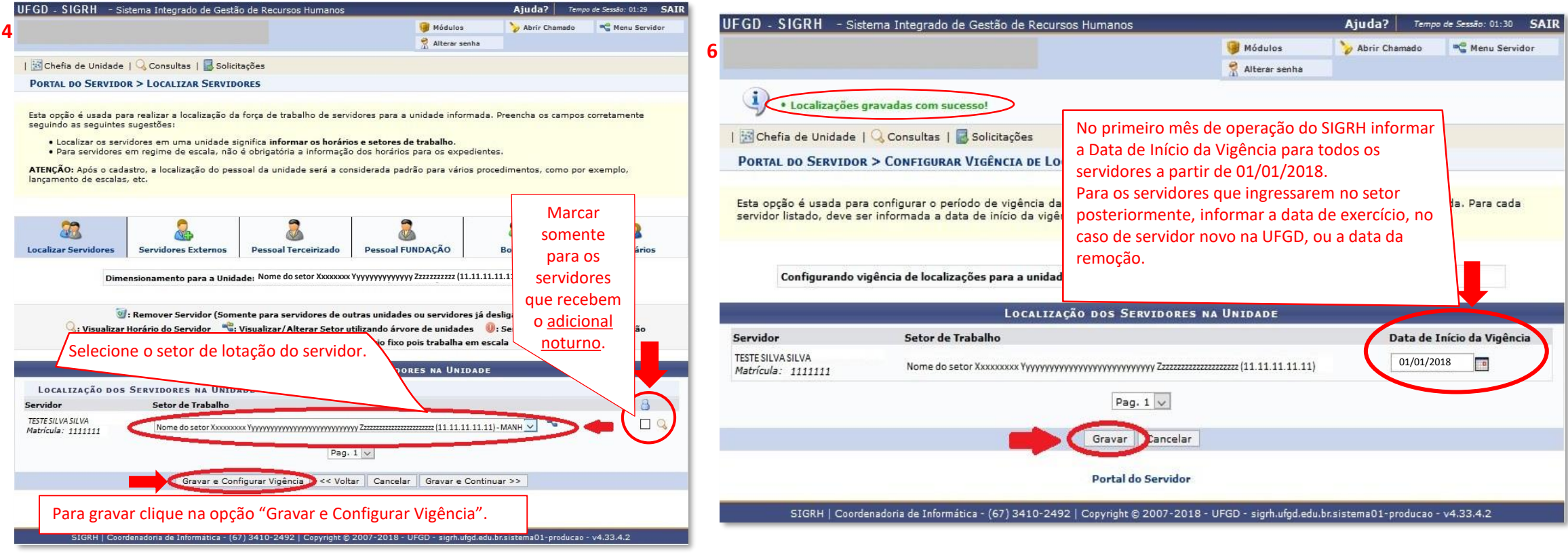

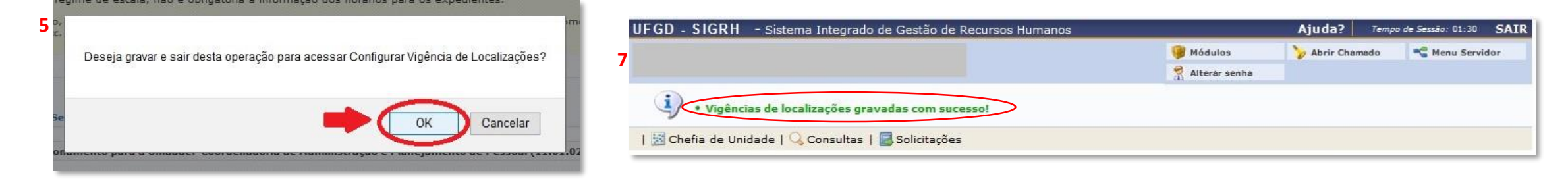

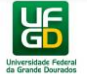

### *2.2 Localizar Servidores da Unidade*

#### **SIGRH > Chefia da Unidade > Dimensionamento > Localização > Localizar Servidores da Unidade**

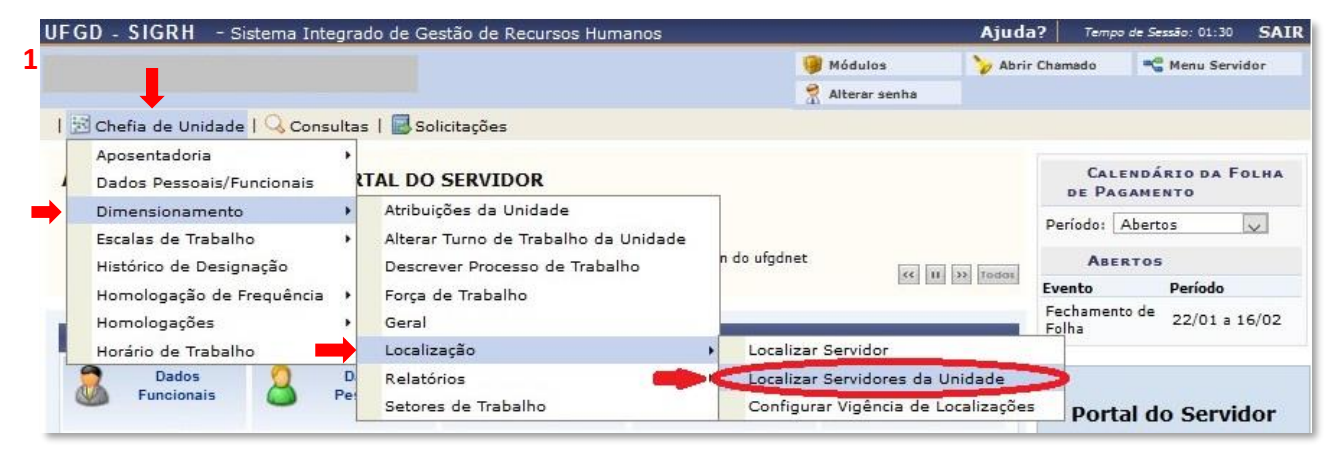

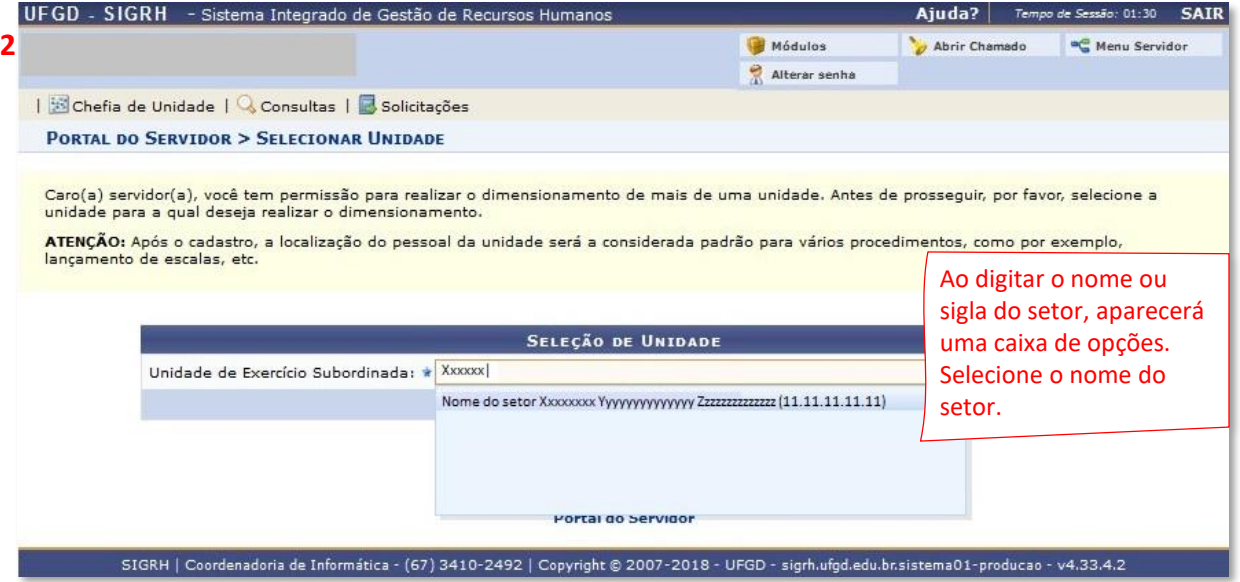

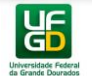

#### *2.2 Localizar Servidores da Unidade*

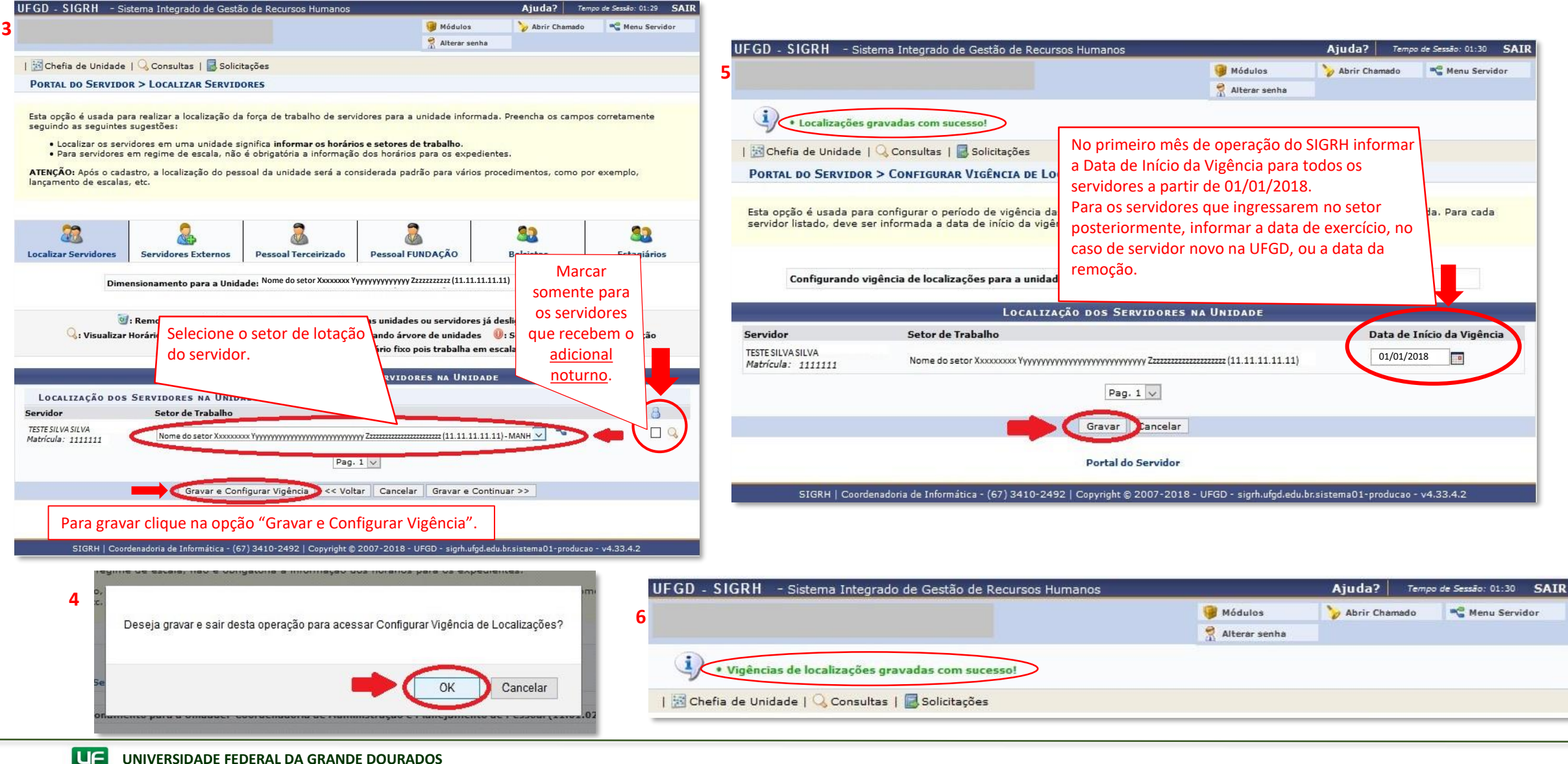

GD **PRÓ-REITORIA DE GESTÃO DE PESSOAS**

### **3 – CADASTRO DE AUSÊNCIA PELO SERVIDOR**

*O servidor deverá cadastrar a própria ausência no SIGRH durante o mês vigente.*

#### **SIGRH > Solicitações > Ausências/Afastamentos > Informar Ausência**

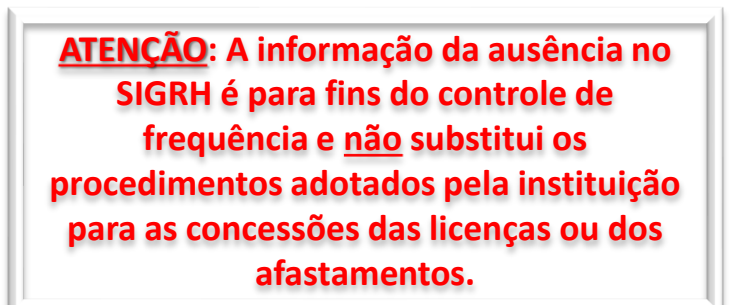

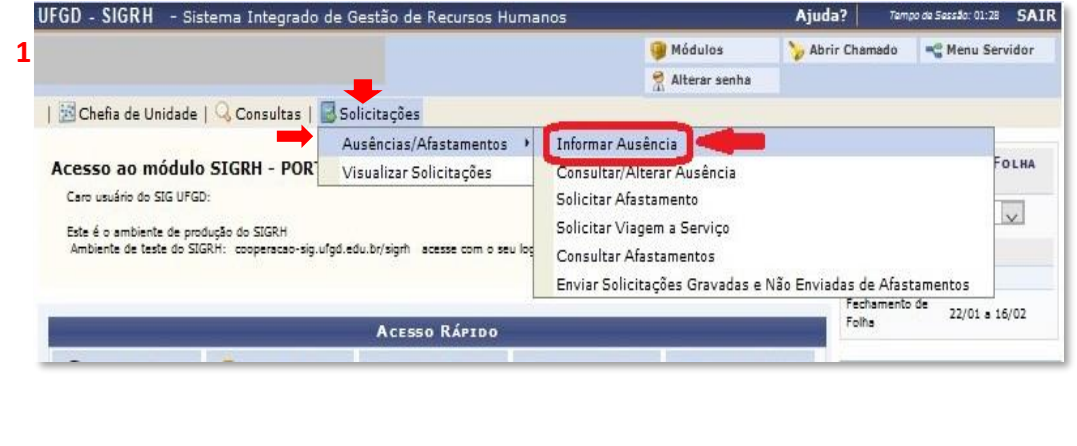

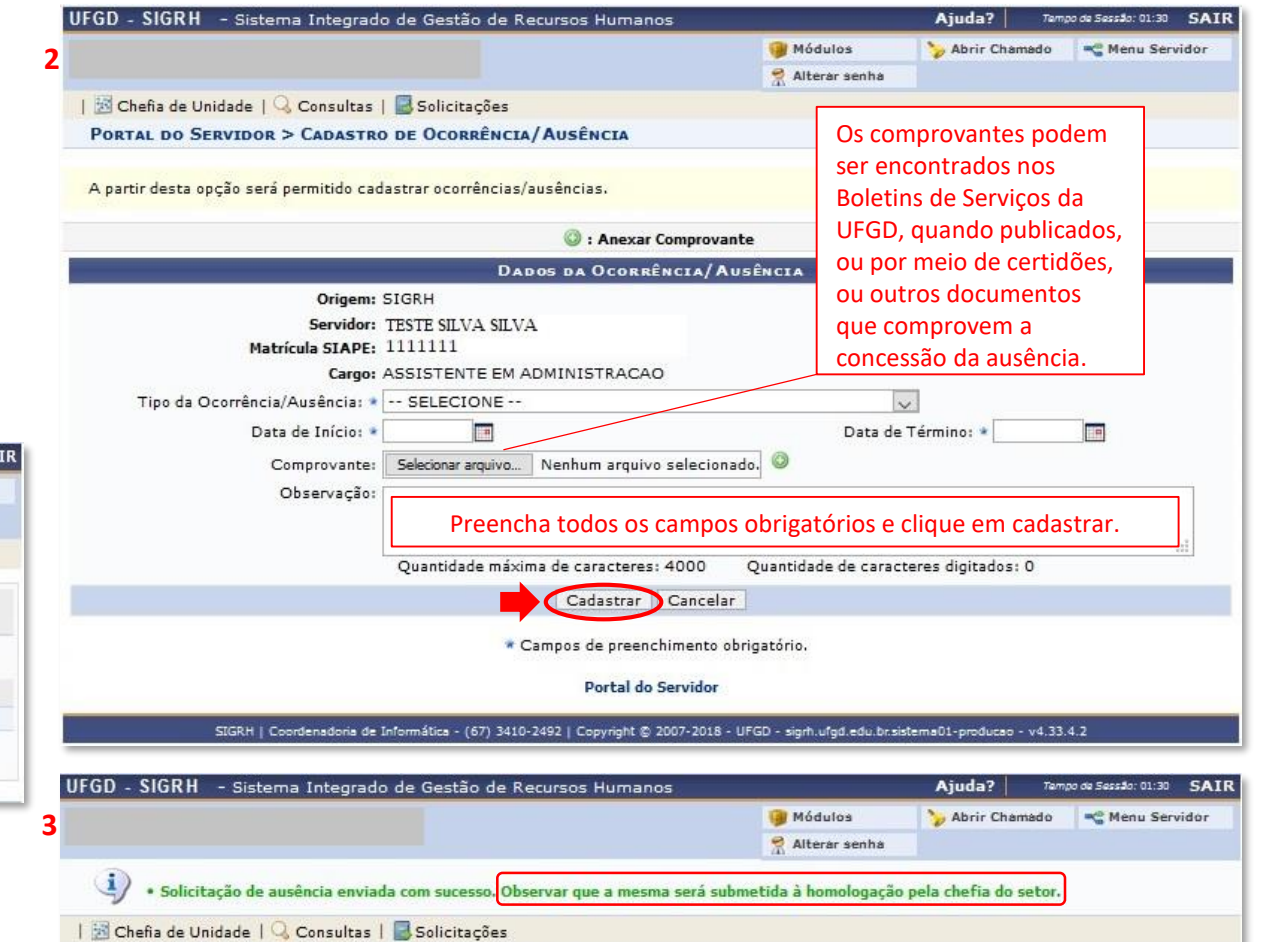

### **4 – HOMOLOGAÇÃO DAS AUSÊNCIAS**

A chefia imediata poderá homologar ou negar os motivos das ausências cadastradas pelo servidor. As homologações das ausências podem ser realizadas diariamente, conforme os cadastros dos servidores.

**SIGRH > Chefia da Unidade > Homologações de Frequência > Ocorrências/Ausências do Servidor > Homologar**

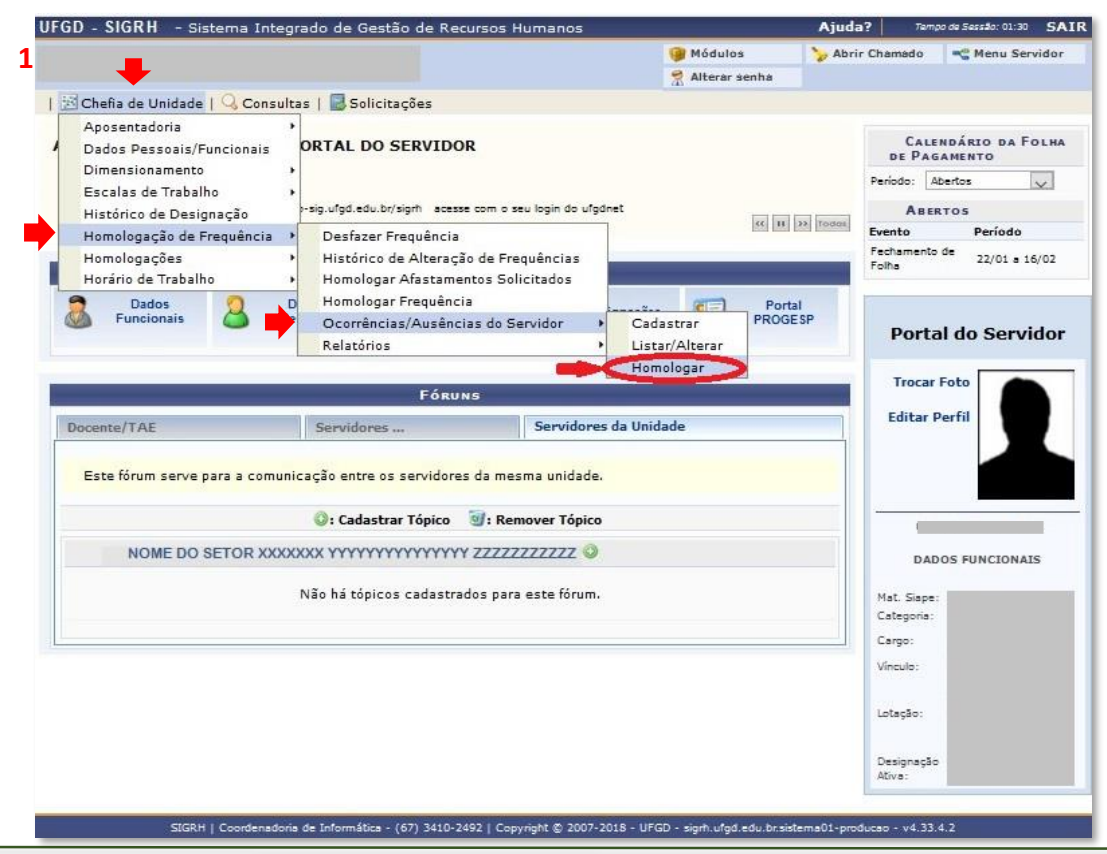

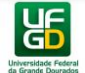

#### **4 – HOMOLOGAÇÃO DAS AUSÊNCIAS**

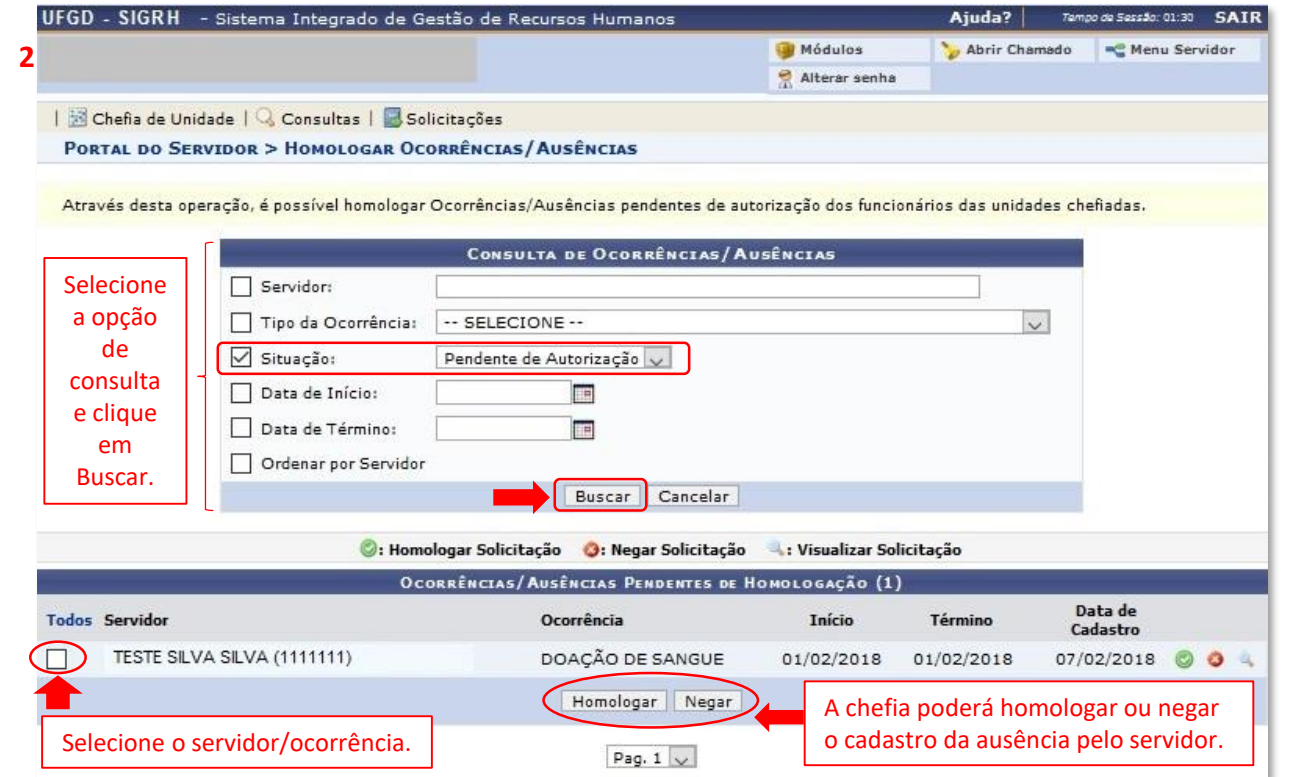

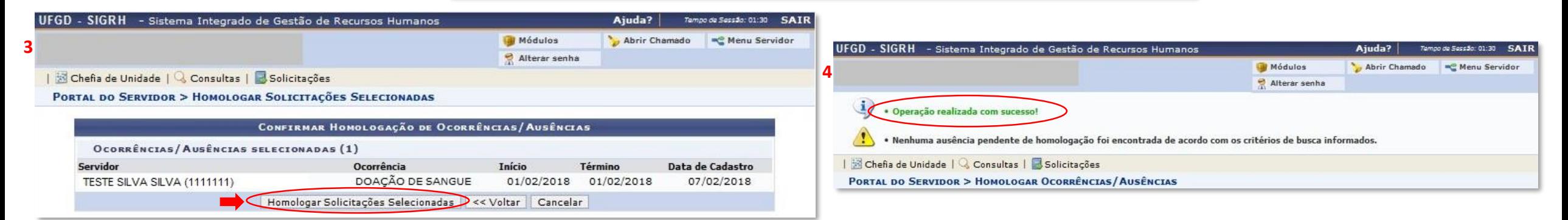

**出** 

### *4.1 Alterar a Homologação da Ausência*

Caso seja homologada equivocadamente alguma ausência, a alteração poderá ser feita pelo menu Homologar Ocorrências/Ausências (SIGRH > Chefia da Unidade > Homologações de Frequência > Ocorrências/Ausências do Servidor > Homologar).  $2$  |  $\overline{12}$   $\overline{2}$   $\overline{2}$ 

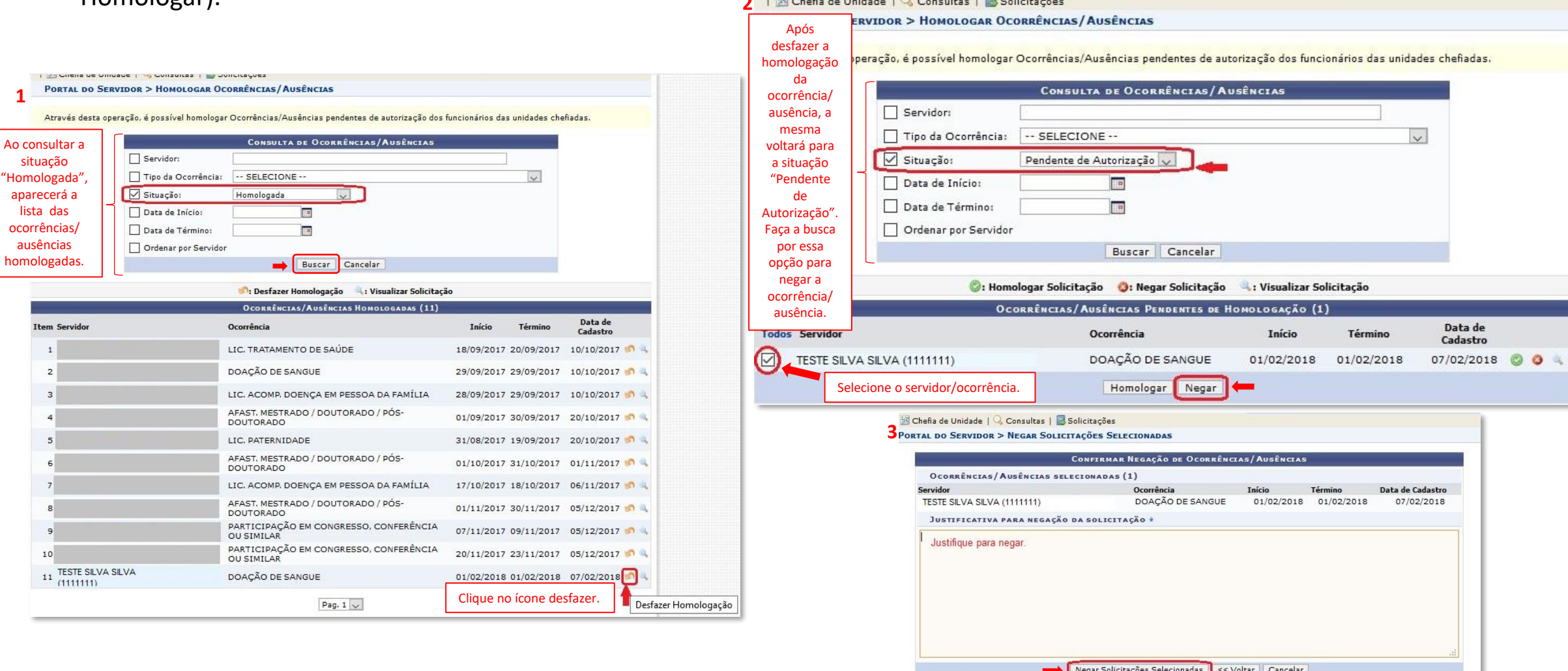

### **5 – CADASTRO DE AUSÊNCIA PELA CHEFIA IMEDIATA**

No sistema SIGRH, o servidor cadastra a própria ausência para a chefia imediata homologar. Todavia, caso falte o cadastro de determinada ausência por parte do servidor, a chefia poderá efetuar o cadastro.

**SIGRH > Chefia da Unidade > Homologação de Frequência > Ocorrências/Ausências do Servidor > Cadastrar**

**ATENÇÃO: A informação da ausência no SIGRH é para fins do controle de frequência e não substitui os procedimentos adotados pela instituição para as concessões das licenças ou dos afastamentos.**

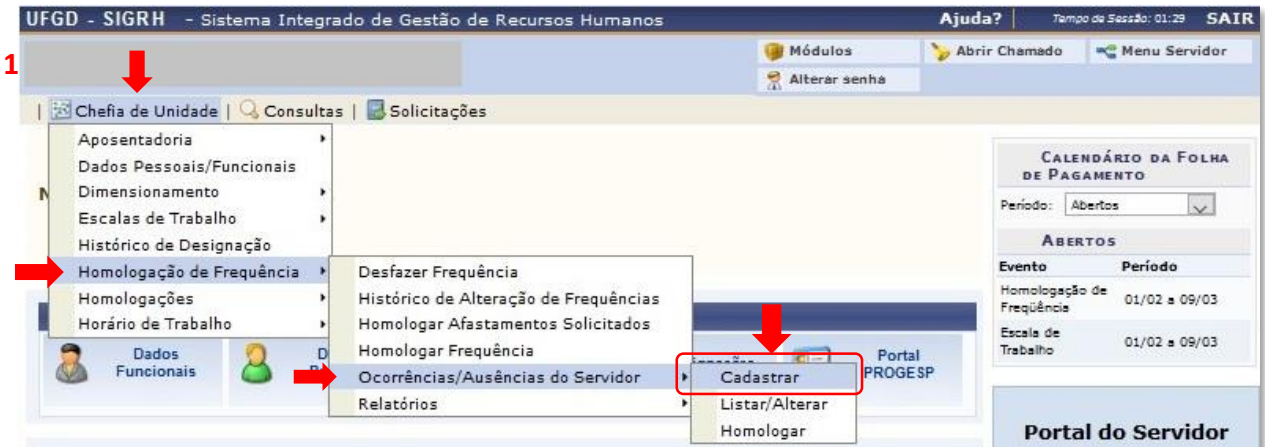

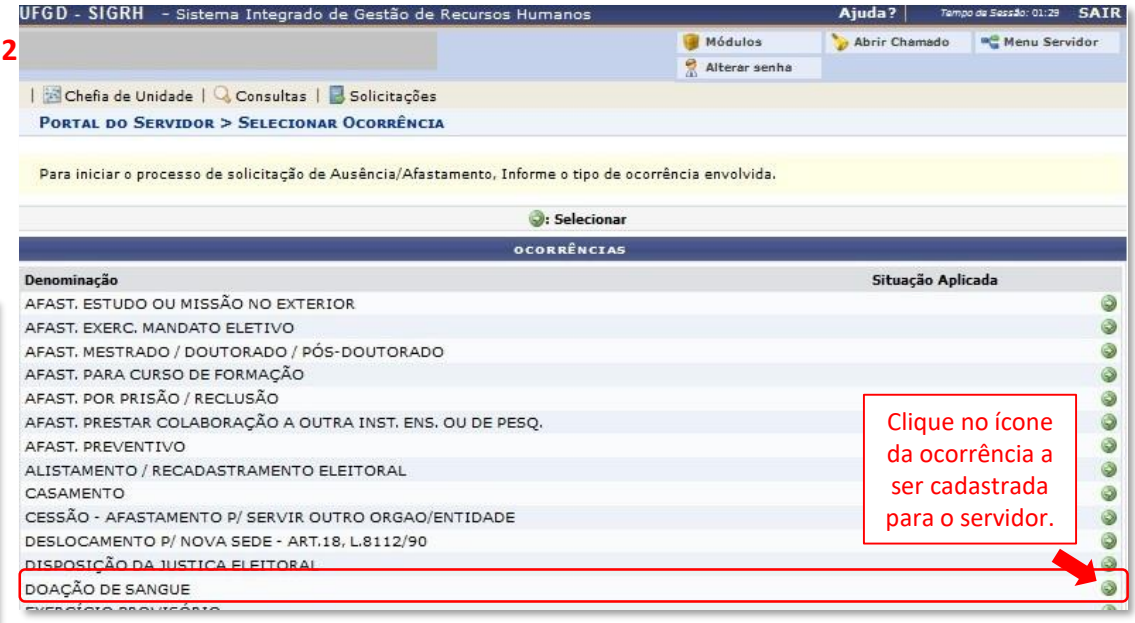

### **5 – CADASTRO DE AUSÊNCIA PELA CHEFIA IMEDIATA**

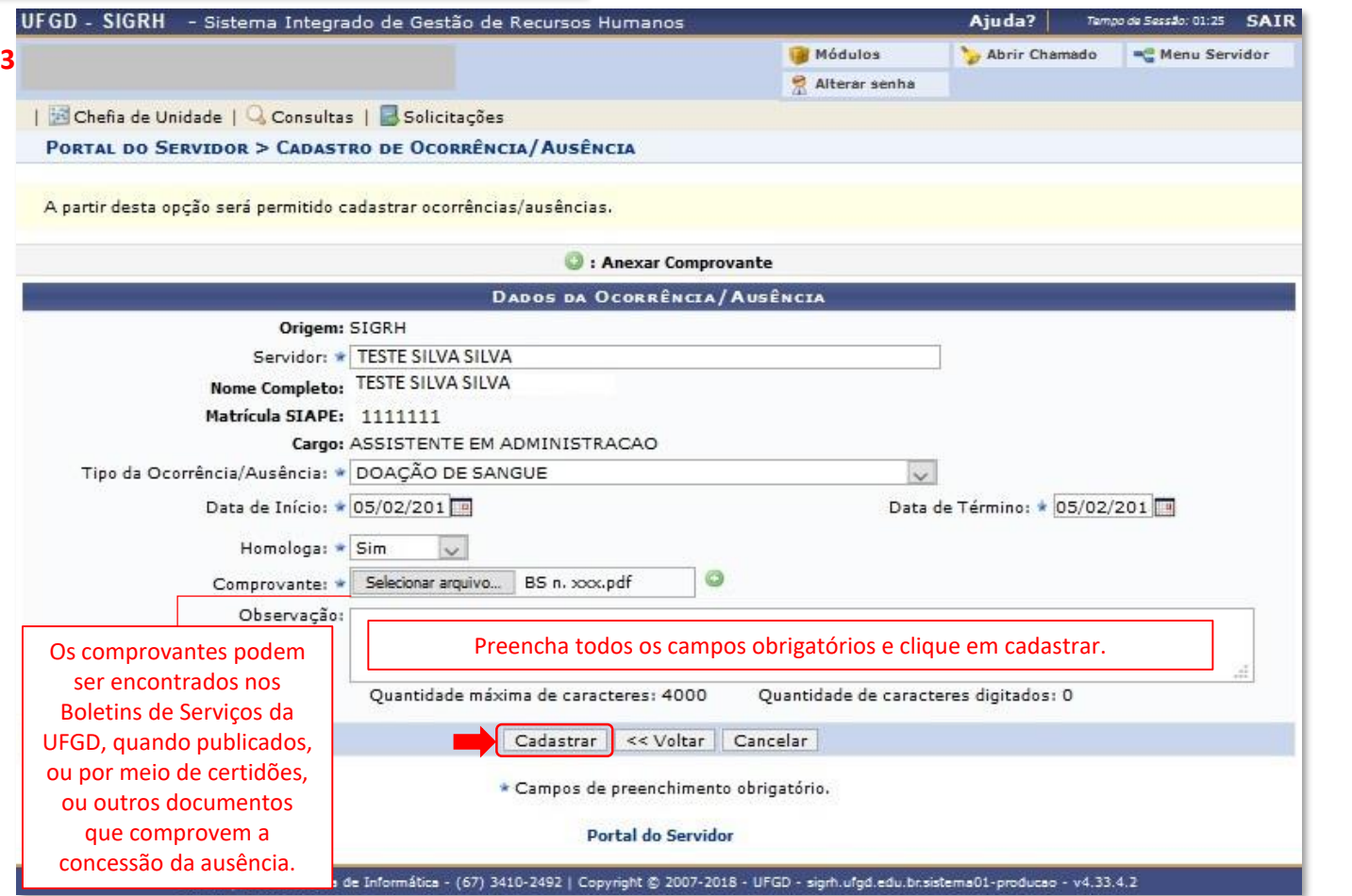

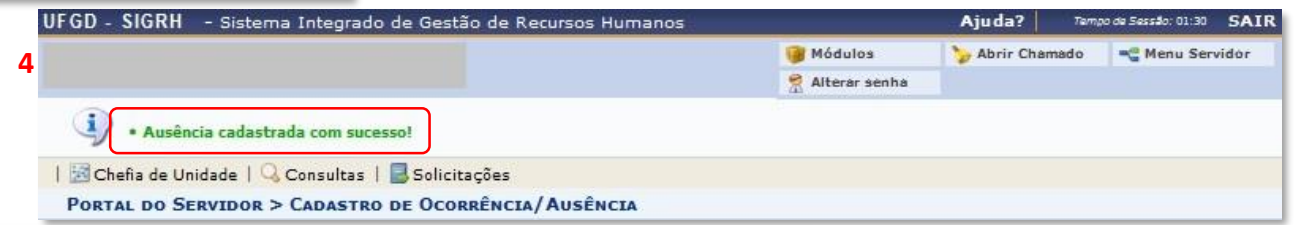

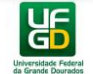

### **6 – ADICIONAL NOTURNO**

O adicional noturno é informado pela chefia.

Para o lançamento do adicional, o servidor deve ter sido marcado para recebimento de adicional noturno, no processo de dimensionamento. Assim, caso o servidor não tenha sido marcado, retorne ao dimensionamento para marcá-lo.

#### UFGD - SIGRH - Sistema Integrado de Gestão de Recursos Humanos Ajuda? Tampo da Sassão: 01:30 SAIR Módulos <sup>m<sup>®</sup> Menu Servidor</sup> Abrir Chamado **1** Alterar senha Chefia de Unidade | Consultas | Solicitações Aposentadoria CALENDÁRIO DA FOLHA Dados Pessoais/Funcionais DE PAGAMENTO Dimensionamento Periodo: Abertos Escalas de Trabalho Lançar Escalas **ABERTOS** Histórico de Designação Relatórios Evento Período Homologação de Frequência Solicitação de Pagamento Fechamento de Homologações 22/01 a 16/02 Folha Acesso Rápido Horário de Trabalho Homologação de  $01/02 - 00/03$ UFGD - SIGRH - Sistema Integrado de Gestão de Recursos Humanos Aiuda? Tempo de Sessão: 01:28 SAIR Módulos Abrir Chamado - Menu Servidor **2** Alterar senha | Chefia de Unidade | Consultas | Solicitações Ao digitar o nome PORTAL DO SERVIDOR > ESCALAS DE TRABALHO do setor, aparecerá somente os . Ao informar os filtros abaixo será possível atribuir escalas aos servidores. · As unidades que aparecem abaixo são aquelas que tiveram servidores em escala no processo de dimensionamento e setores que autorização para cadastrar escalas. · Os meses listados são os que estão ativos no calendário. tiverem servidores marcados para recebimento de **SELEÇÃO DE UNIDADE** adicional noturno, Unidade do Exercício: Nome do Setor Xxxxxxx Yyyyyyyyyyyyyyy Zzzzzzzzzzzz (11.11.11.11.11) no processo de Ano: \* 2018 Mês: \* Fevereiro dimensionamento.Cancelar Prossequir >>

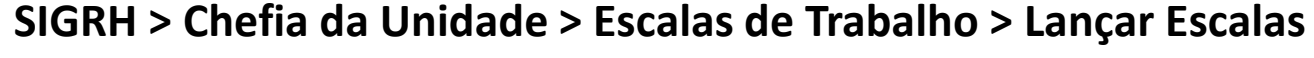

#### **6 – ADICIONAL NOTURNO**

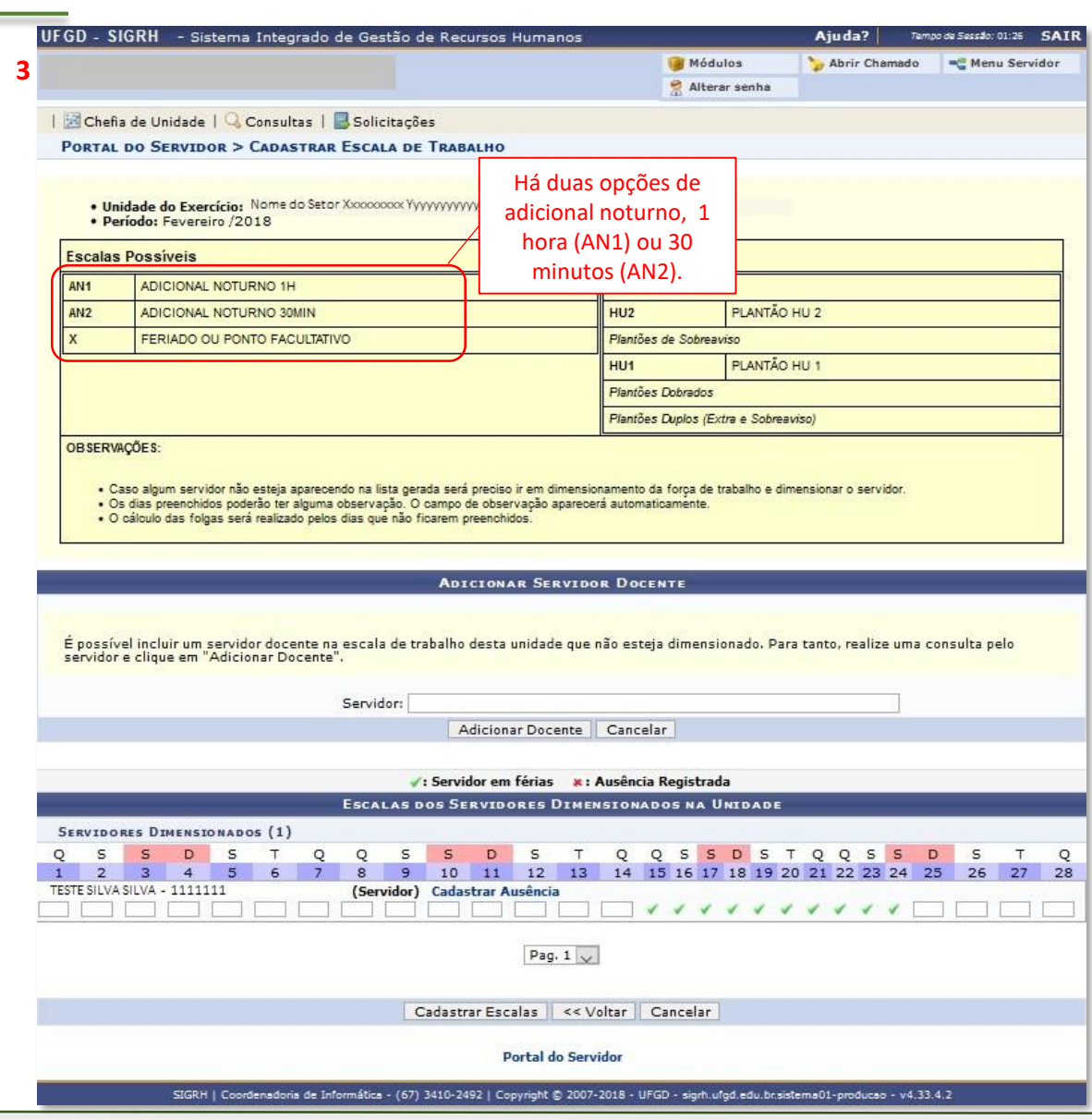

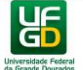

**UNIVERSIDADE FEDERAL DA GRANDE DOURADOS PRÓ-REITORIA DE GESTÃO DE PESSOAS**

#### **6 – ADICIONAL NOTURNO**

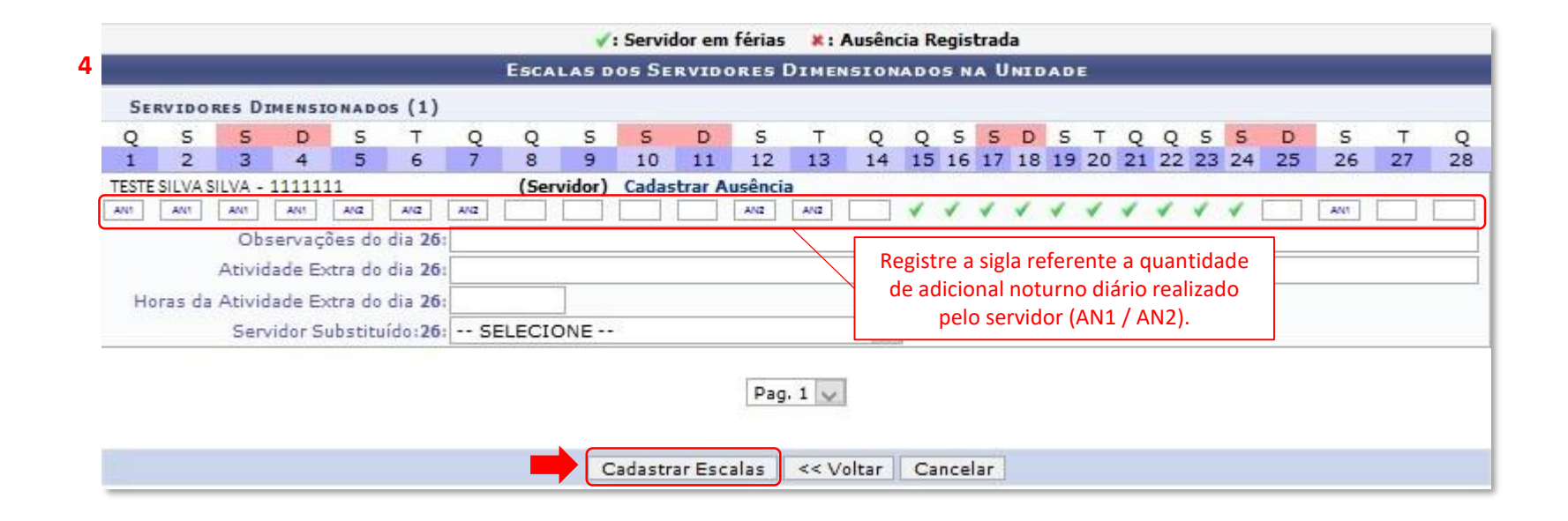

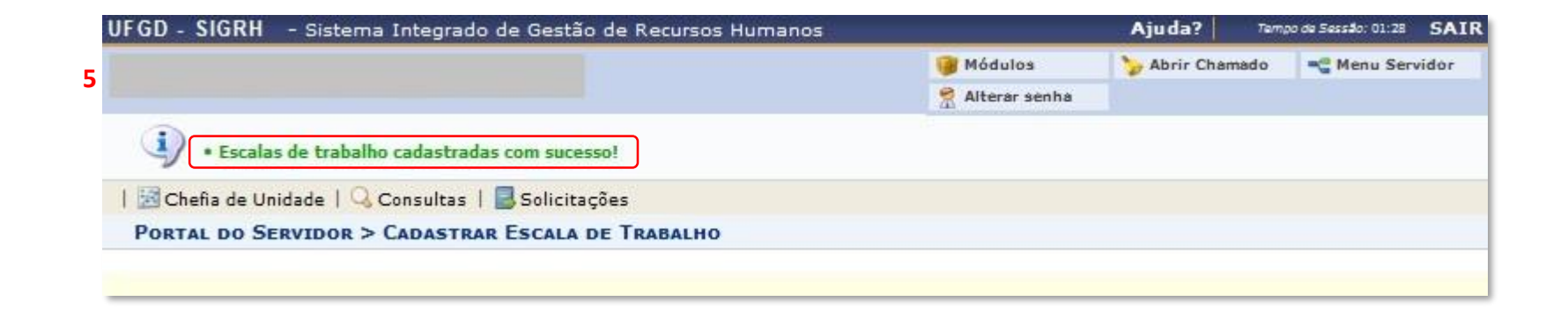

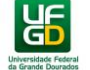

## **7 – HOMOLOGAÇÃO DA FREQUÊNCIA**

Após efetuar a homologação de todas as ausências, incluir as ausências não cadastradas pelos servidores e registrar o adicional noturno, a chefia imediata deverá homologar a frequência de todos os servidores do setor, dentro do prazo informado mensalmente pela PROGESP.

**SIGRH > Chefia da Unidade > Homologação de Frequência > Homologar Frequência**

UFGD - SIGRH - Sistema Integrado de Gestão de Recursos Humanos Aiuda? Tampo da Sassão: 01:30 SAIR Módulos Abrir Chamado -C Menu Servidor **1** Alterar senha Chefia de Unidade | Q Consultas | Solicitações Atentar ao calendário Aposentadoria mensal com o período **CALENDÁRIO DA FOLHA** Dados Pessoais/Funcionais para a homologação de DE PAGAMENTO Dimensionamento frequência. Periodo: Abertos Escalas de Trabalho **ABERTOS** Histórico de Designação Evento Período Homologação de Frequência Desfazer Frequência Homologação de Homologações Histórico de Alteração de Frequências  $01/02 = 09/03$ Freqüência Horário de Trabalho Homologar Afastamentos Solicitados Escala de 01/02 a 09/03 Homologar Frequência Dados Trabalho Portal qnações Funcionais **PROGESP** Ocorrências/Ausências do Servidor Relatórios

**2**

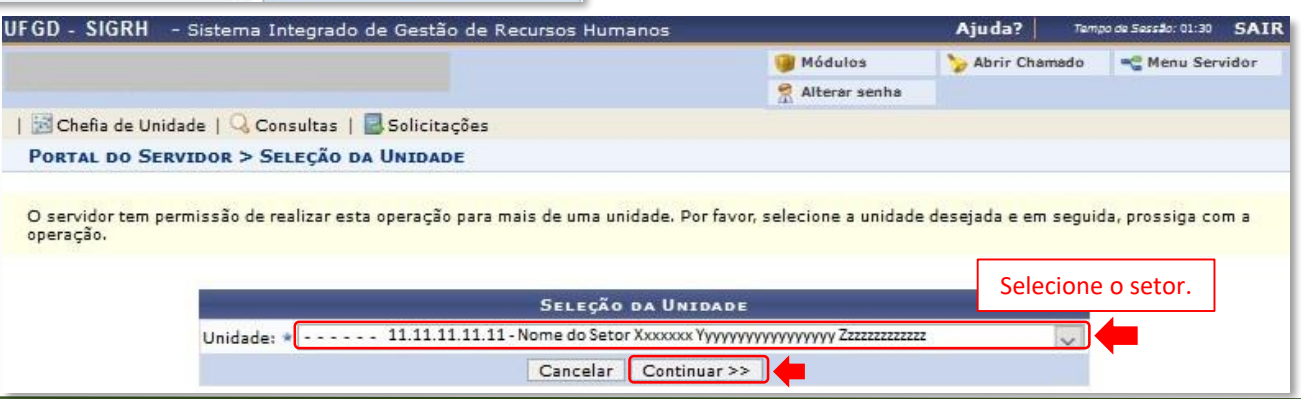

**UNIVERSIDADE FEDERAL DA GRANDE DOURADOS PRÓ-REITORIA DE GESTÃO DE PESSOAS**

l GD

#### **7 – HOMOLOGAÇÃO DA FREQUÊNCIA**

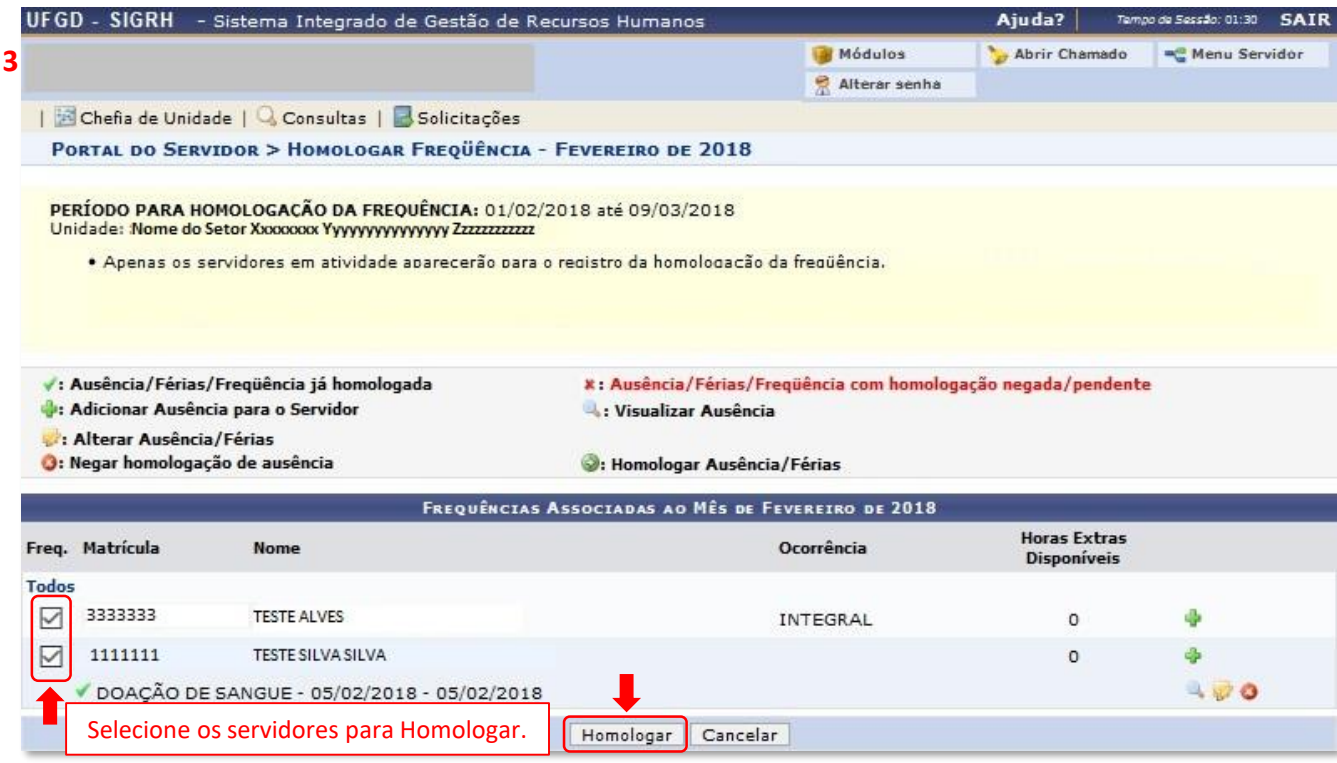

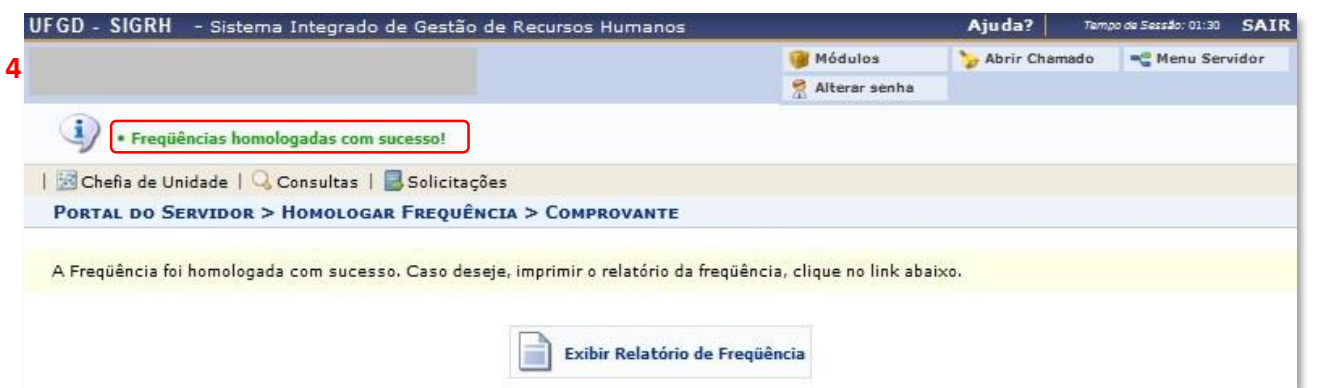

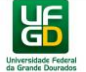

### *7.1 Alterar a Homologação da Frequência*

Efetuada a homologação da frequência, caso seja homologada equivocadamente alguma ausência, a alteração da ausência poderá ser feita pelo menu Homologar Frequência (SIGRH > Chefia da Unidade > Homologação de Frequência > Homologar Frequência), observado o prazo para a homologação da frequência.

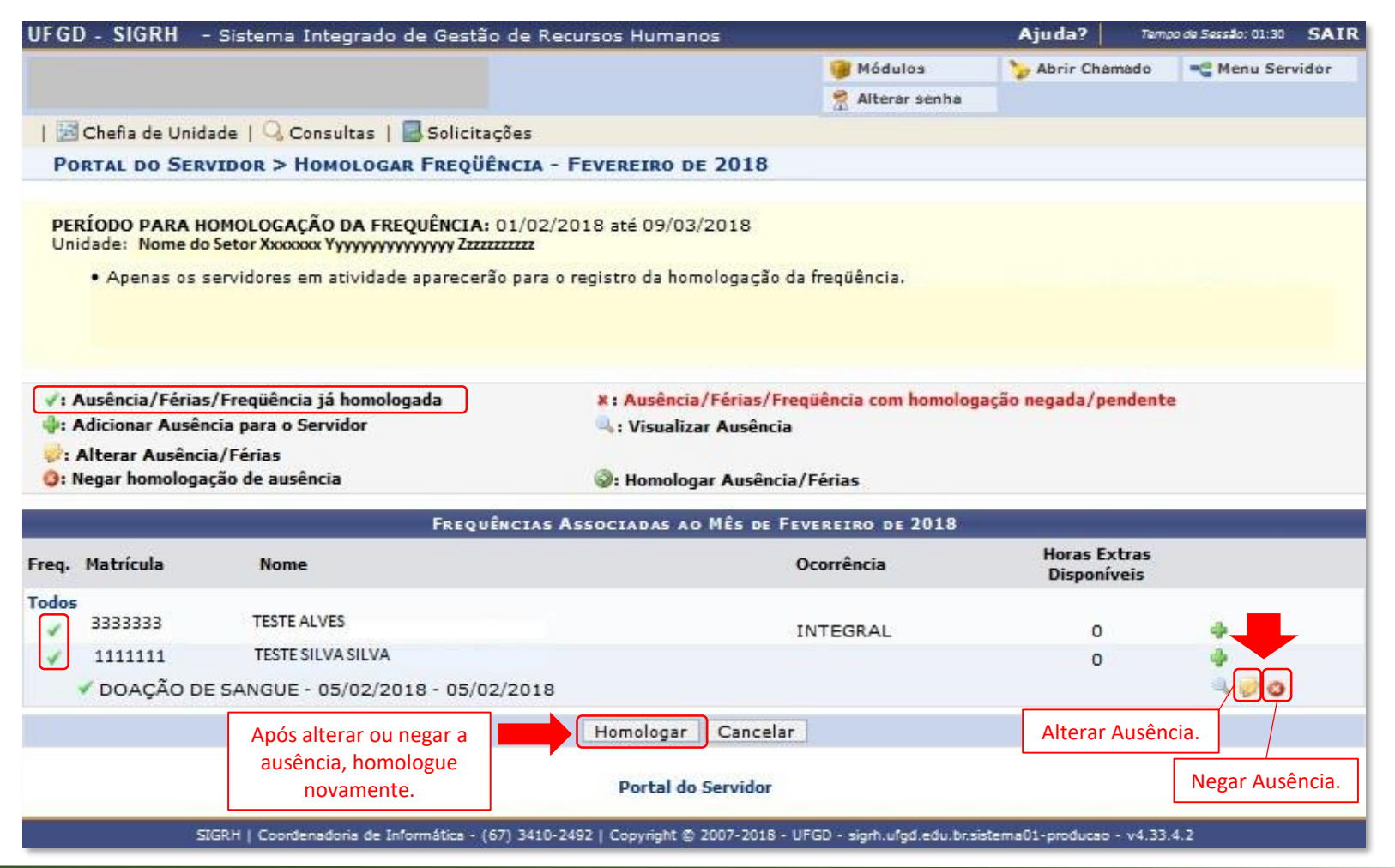

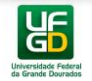

### **DÚVIDAS ???**

Caso persistam as dúvidas, entrar em contato com a Seção de Registro Funcional – SERF/DAP/CAPP/PROGESP, por meio do email [progesp.serf@ufgd.edu.br.](mailto:progesp.serf@ufgd.edu.br)

Para facilitar e acelerar o atendimento, sempre que possível, encaminhar junto ao e-mail o "Print Screen" da tela referente a dúvida ou problema.

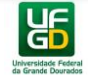